**Université Partis-Sud Année universitaire 2002-2003 DEUG SMPE — S3 Stage Mathematica**

## **Séance n**/**3 Mardi 17 septembre 2002 Listes, fonctions, suites, graphiques**

## **Résumé du cours**

### **Listes**

Nous avons déjà vu au cours des séances 1 et 2 des exemples de listes. Une liste se définit par une succession d'objets entre des accolades, chaque objet étant séparé du suivant par une virgule. Par exemple, la liste des valeurs d'une fonction en une séquence de points :

$$
\ln[1] = \text{Table} \left[ \text{Sin} \left[ k \frac{\pi}{4} \right], \{k, 0, 10\} \right]
$$
\n
$$
\text{Out}[1] = \left\{ 0, \frac{1}{\sqrt{2}}, 1, \frac{1}{\sqrt{2}}, 0, -\frac{1}{\sqrt{2}}, -1, -\frac{1}{\sqrt{2}}, 0, \frac{1}{\sqrt{2}}, 1 \right\}
$$

Ici, les éléments de la liste sont des nombres réels. Nous avons également vu des listes dont les éléments sont euxmêmes des listes, ce tableau de valeurs quand on rajoute le point où la fonction est évaluée :

$$
\ln[2] = \text{Table} \left[ \left\{ k \frac{\pi}{4}, \sin \left[ k \frac{\pi}{4} \right] \right\}, \{k, 0, 10\} \right]
$$
\n
$$
\text{Out[2]} = \left\{ \{0, 0\}, \left\{ \frac{\pi}{4}, \frac{1}{\sqrt{2}} \right\}, \left\{ \frac{\pi}{2}, 1 \right\}, \left\{ \frac{3\pi}{4}, \frac{1}{\sqrt{2}} \right\}, \{ \pi, 0 \}, \left\{ \frac{5\pi}{4}, -\frac{1}{\sqrt{2}} \right\}, \left\{ \frac{3\pi}{2}, -1 \right\}, \left\{ \frac{7\pi}{4}, -\frac{1}{\sqrt{2}} \right\}, \{2\pi, 0\}, \left\{ \frac{9\pi}{4}, \frac{1}{\sqrt{2}} \right\}, \left\{ \frac{5\pi}{2}, 1 \right\} \right\}
$$

 $ln[3] = % / / TableForm$ 

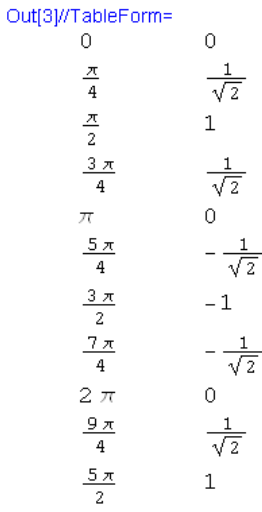

La première forme montre la structure du tableau de valeurs : entre les deux accolades initiales et finales, on trouve des listes de deux éléments : un point, et la valeur de la fonction en ce point.

En écrivant //TableForm après l'instruction de formation de la liste, on obtient l'affichage sous forme de tableau.

Les matrices constituent un autre exemple de liste de listes. Rappelons Les deux manières d'écrire une matrice : Par l'écriture de la liste, ou par l'utilisation de la palette graphique. Quand on définit une matrice à partir d'une formule, c'est toujours en définissant une liste. Voyons trois exemples de matrices :

numérique, et une fonction donnant  $\ln[4] = m_1 := \{ \{1, 2\}, \{3, 4\} \}$ un triangle de Pascal à l'ordre *n*.  $\ln[5] = m_2 := \begin{pmatrix} 1 & 2 \\ 3 & 4 \end{pmatrix}$ Quelle que soit la méthode employée pour définir la matrice, quand on demande simplement son affichage on obtient une liste ; le  $ln[6]$ := pascal [n ] := tableau est obtenu lorsqu'on précise Table [Binomial [p, q], {p, 0, n}, {q, 0, n}] //TableForm dans la demande d'affichage.  $ln[7] = m_1$  $\ln[11] = m_1 / /$  TableForm Out[7]=  $\{ \{1, 2\}, \{3, 4\} \}$ Out[11]//TableForm=  $\mathbf{1}$  $\overline{c}$  $ln[8] = m_2$  $\overline{3}$  $\overline{4}$ Out[8]= {{1, 2}, {3, 4}}  $\ln[12]$ :=  $m_2$  // TableForm  $ln[10]=$  pascal [4] Out[12]//TableForm=  $\mathbf{1}$  $\overline{2}$ Out[10]= { {1, 0, 0, 0, 0},  $\overline{3}$  $\overline{4}$  $\{1,\ 1,\ 0,\ 0,\ 0\},\ \{1,\ 2,\ 1,\ 0,\ 0\},$  $\{1, 3, 3, 1, 0\}, \{1, 4, 6, 4, 1\}\}\$  $ln[13]$ : pascal $[4]$  // TableForm Out[13]//TableForm=  $\mathbf{1}$  $\bullet$  $\overline{0}$  $1\,$  $1\,$  $\mathbf 0$  $\mathbf 1$  $\bar{z}$  $\mathbf 1$  $\mathbf{1}$ 3  $\overline{3}$  $\mathbf{1}$  $\overline{4}$ 6

On définit ici deux matrice  $2 \times 2$ 

 $\Omega$ 

 $\overline{0}$ 

 $\mathbf 0$ 

 $\mathbf 1$ 

 $\overline{4}$ 

 $\overline{0}$ 

0

 $\mathbf 0$ 

 $\overline{0}$ 

 $\mathbf{1}$ 

Il y a trois opérations essentielles sur les listes : l'extraction d'éléments, l'adjonction d'éléments, et le changement de niveau. Pour extraire un élément, on le désigne par son numéro d'ordre dans la liste entre deux crochets.

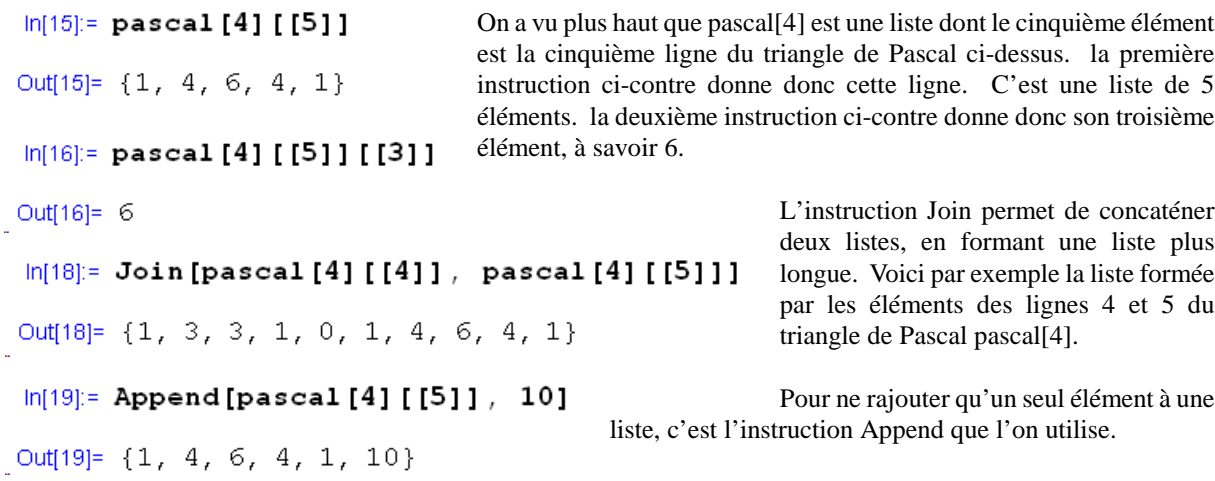

L'instruction Transpose permet d'inverser les rôles des lignes et des colonnes.

### $ln[85]$ := pascal [3]

### $ln[87]$  = Transpose [pascal [3]]

Out[85]= {{1, 0, 0, 0}, {1, 1, 0, 0}, Out[87]= {{1, 1, 1, 1}, {0, 1, 2, 3}, {1, 2, 1, 0}, {1, 3, 3, 1}} {0, 0, 1, 3}, {0, 0, 0, 1}}

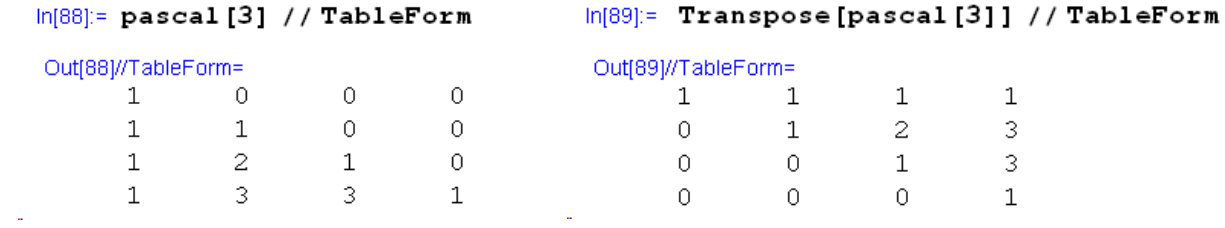

### **Composition et itération des fonctions**

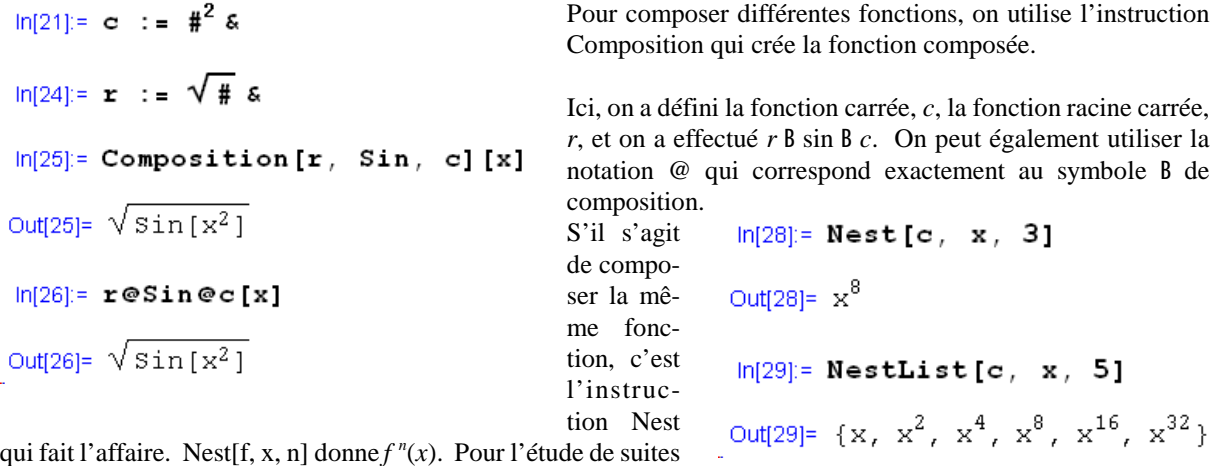

récurrentes, on peut obtenir directement une liste des images

itérées d'un objet *x* par une fonction *f* jusqu'à l'ordre *n*, en demandant NestList[f, x, n]. Noter que la liste obtenue est de longueur *n*+1 car la liste commence à 0, avec le terme de départ.

La composition des fonctions de plusieurs variables est un petit peu plus délicate. Prenons par exemple une fonction de deux variables,  $f : \mathbf{u}^2$  6  $\mathbf{u}$ ,  $(x, y) \mathbf{\mu}$   $x - y$ , que l'on voudrait "exprimer en polaires", c'est-à-dire composer mathématiquement avec l'application polaire  $n: [0, +4[ \times [0, 2B] 6 \mathcal{u}^2, (D, 2) \mu (D\cos 2, D\sin 2)]$ . La fonction n va produire une liste à deux éléments. Pour composer avec *f*, on devra définir *f* comme s'appliquant à des listes à deux éléments. Au début, pour bien comprendre les structures utilisées, le plus simple est de distinguer la fonction appliquée à une élément qui est un couple et la fonction de deux variables. Plus tard, il est possible de contourner cette difficulté par des fonctions Mathematica plus avancées.

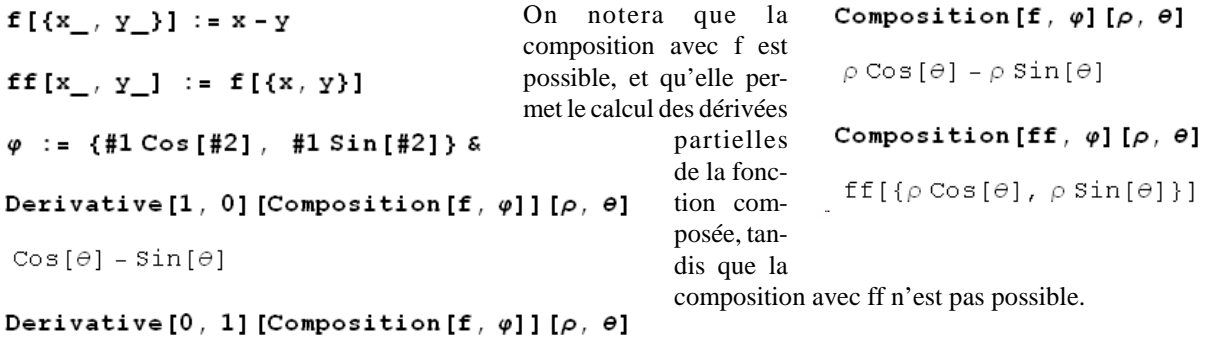

```
-\rho \cos[\theta] - \rho \sin[\theta]
```
### **Suites**

Commençons par quelques exemples simples de suites numériques,  $u_n = n^2 - 5n$ ,  $v_0 = 5$ ,  $v_{n+1} = (v_n + 2)^{1/2}$ ,  $w_0 = 0$ ,  $w_{n+1} = w_n/2 + n^{1/2}$ ,  $z_0 = z_1 = 1$ ,  $z_{n+2} = z_{n+1} + z_n$ . Nous allons dresser une liste des 10 premiers termes de ces suites, et représenter ces termes. Comme *u* est une fonction simple de *n*, la liste des 10 premières valeurs de *u* est simplement un tableau de valeurs de la fonction associée. La suite *v* est une suite récurrente de la forme *vn*+1 = *f*(*v<sup>n</sup>* ). On obtient les premières valeurs par NestList. La suite *w* est plus sophistiquée : Si l'on ne considère que *w<sup>n</sup>* , on n'itère pas une fonction constante, mais une fonction dépendant de *n*. Pour modéliser une telle suite, on va passer dans un espace produit, en formant une fonction de deux variables qu'on appliquera au couple  $(u_n, n)$  pour former  $(u_{n+1}, n+1)$ . Pour *z*, même idée : toute relation de récurrence d'ordre > 1 se ramène à une relation de récurrence d'ordre 1 en passant dans un espace produit. La variable utilisée sera alors le couple  $(u_n, u_{n+1})$ .

## **Première suite** —  $u_n = n^2 - 5n$ ,  $ln[69] =$  Table  $[k^2 - 5k, (k, 1, 10)]$ Out[69]=  $\{-4, -6, -6, -4, 0, 6, 14, 24, 36, 50\}$  $ln[70]$ := ListPlot [Table [k<sup>2</sup> - 5 k, {k, 1, 10}], PlotStyle  $\rightarrow$  {PointSize[.02], RGBColor[1, 0, 0]}]  $50<sup>1</sup>$  $40$ 30  $20$  $10$  $\epsilon$ 8  $10<sup>1</sup>$ 4

La fonction ListPlot trace les points d'une liste. Ici, on a une liste simple. Les points sont donc tracés toutes les unités (en abscisse). L'option PlotStyle -> Liste permet de rendre le graphique plus lisible. Ici, on a imposé une taille de points plus grosse que la taille par défaut, et on a demandé des points rouges.

**Deuxième suite** —  $v_{n+1} = (v_n + 2)^{1/2}$ 

 $vv := N[\sqrt{\frac{4}{7} + 2}]$  &

NestList[vv, 5, 10]

{5, 2.64575, 2.1554, 2.03848, 2.00 2.0006, 2.00015, 2.00004, 2.00001

Les fonctions NestList et ListPlot donnent les premières valeurs de la suite et une représentation de ces premiers termes, mais ils ne les expliquent pas. Pour comprendre comment ces termes sont obtenus, il faut les relier à la fonction que l'on a itérée pour les obtenir. On va donc définir trois graphiques, dont la superposition donnera la construction destermes de la suite à partir du graphe de la fonction itérée. ListPlot[NestList[vv, 5, 10], PlotStyle  $\rightarrow$  {PointSize[.02], RGBColor[1, 0, 0]}]

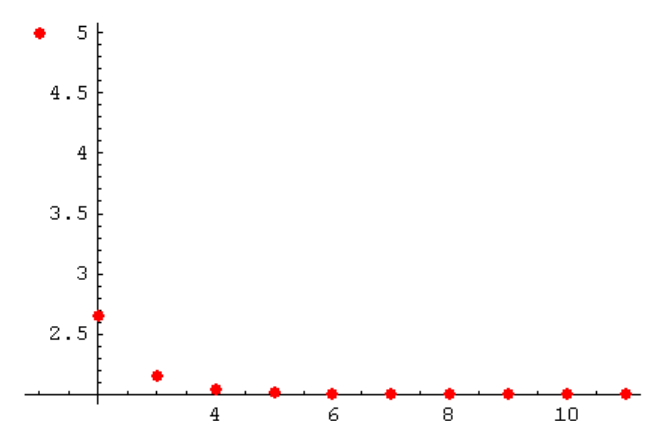

```
g_1 := Plot[\{vv[x], x\}, \{x, 0, 5\},g_2 := ListPlot[listelv,PlotStyle \rightarrowPlotStyle \rightarrow {PointSize[.02],
   {fThickness[.015]}, RGBColor[0, 0, 1],
                                                     RGBColor[1, 0, 0]}]
    {Thickness[.01], RGBColor[0, 1, 0] }g_3 := ListPlot[liste2v,listelv :=PlotStyle \rightarrow {PointSize[.02],
 Table [{Nest [vv, 5, q], Nest [vv, 5, q]},
                                                     RGBColor[1, 0, 0]}]
  \{q, 0, 10\}liste2v :=Table [ {Nest [vv, 5, q], Nest [vv, 5, q + 1] },
```

```
\{q, 0, 10\}
```
A droite, on a représenté la diagonale, le graphe de la fonction itérée, ainsi que la construction des points de la suite à partir de cette droite et de ce graphe.

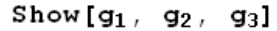

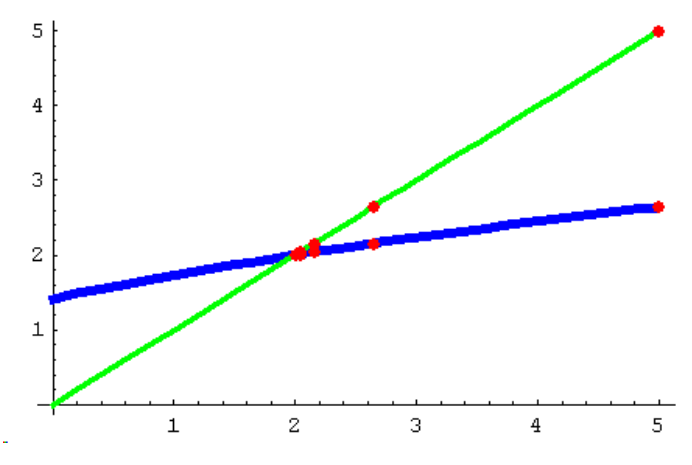

**Troisième suite** —  $w_{n+1} = w_n/2 + n^{1/2}$ 

 $ln[78]$ := NestList[www, {0, 0}, 10]

Out[78]= {{0, 0}, {0., 1.}, {1., 2.}, {1.91421, 3.},  ${2.68916, 4.}$ ,  ${3.34458, 5.}$ ,  ${3.90836, 6.}$ ,  ${4.40367, 7.}$  ${4.84759, 8.}$ ,  ${5.25222, 9.}$ ,  ${5.62611, 10.}$ 

### $ln[79]$ := Transpose [NestList [www, {0, 0}, 10]]

Out[79]= {{0, 0., 1., 1.91421, 2.68916, 3.34458, 3.90836, 4.40367, 4.84759, 5.25222, 5.62611},  $\{0, 1., 2., 3., 4., 5., 6., 7., 8., 9., 10.\}$ 

### $ln[80]$  = Transpose [NestList [www,  $\{0, 0\}$ , 10]] [[1]]

```
Out[80]= {0, 0., 1., 1.91421, 2.68916, 3.34458,
       3.90836, 4.40367, 4.84759, 5.25222, 5.62611}
```
Quatrième suite —  $z_{n+2} = z_{n+1} + z_n$ .  $\ln[118] = zz [\{\alpha_-, \beta_-\}] := {\{\beta, \alpha + \beta\}}$ On va ramener la  $ln[119]$ : NestList[zz, {1, 1}, 10] suite récurrente scalaire d'ordre 2, Out[119]= {{1, 1}, {1, 2}, {2, 3}, {3, 5}, {5, 8}, {8, 13}, *z*, à une suite ré- $\{13, 21\}, \{21, 34\}, \{34, 55\}, \{55, 89\}, \{89, 144\}\}\$ currente vectorielle d'ordre 1,  $\ln[120]$ : premierstermes := Transpose[NestList[zz, {1, 1}, 10]][[1]] on considérant  $u_n = (z_n, z_{n+1}).$  $ln[121]$ : premierstermes On a alors Out[121]= {1, 1, 2, 3, 5, 8, 13, 21, 34, 55, 89}  $u_{n+1} = (z_{n+1}, z_{n+2}) =$ *z z* ( *u <sup>n</sup>* ) ave c

 $zz('', \, \text{\$}) = (\text{\$}, \, \text{''+}\text{\$}).$ 

L'idée de passer dans un espace de dimension supérieure pour simplifier un problème est constante en mathématiques. On la retrouvera avec les systèmes différentiels.

## **Exercices**

1. Dresser la liste R des puissances de 2, de 1 à 20. Extraire de cette liste la puissance cinquième, puis la liste  $R_1$  des puissances de 2, de 5 à 10. Construire une liste R de 10 termes correspondant au regroupement deux par deux des termes de R .

### **2.**

**1.** Dresser la liste des valeurs de la fonction sinus pour les multiples de B/4, *k*B/4, pour *k* de 0 à 5, puis pour celle des multiples pour *k* de 6 à 10. Concaténer ensuite ces deux listes. Refaire la même chose en indiquant les points où les valeurs sont prises.

**2.** Dresser la liste des valeurs de la fonction sinus pour les multiples de B/4, *k*B/4, pour *k* de 0 à 6, puis pour celle des multiples pour *k* de 5 à 10, en indiquant les points où les valeurs sont prises. Concaténer ensuite ces deux listes en supprimant les doublons.

IND. On pourra utiliser l'instruction Take.

**3.** Dresser une liste des développements limités à l'ordre 7 en 0 des 10 premières itérées de la fonction sinus. Ce tableau permet-il de conjecturer la forme générale des coefficients de *x* et de  $x^3$  dans le développement limité à l'ordre 3 en 0 de l'itérée *n*-ième de sinus ?

IND. Voir les notes de la séance 2 pour les développements limités.

4. Soit f la fonction ú<sup>2</sup> 6 ú définie par  $f(x, y) = \frac{x - y}{y}$ , et soit n la fonction ú<sup>+</sup> × [0, 2B] définie par  $n(D, 2) = (D\cos 2, D\sin 2)$ . Calculer  $M_J f(x, y)$ , et  $M_2 f(x, y)$ , puis *f* B  $n(D, 2)$ , et  $M_1 f$ B  $n(D, 2)$  et  $M_2 f$ B  $n(D, 2)$ . Représenter *f* sur le carré  $[-3, 3]^2$ , puis *f* B n sur le rectangle  $[-B, B] \times [0, 2B]$ .

5. Soient *u*, *v* et *w* les trois suites géométriques  $(0.5)^n$ ,  $(0.1)^n$  et  $(0.05)^n$ . Calculer avec 60 décimales les 30 premiers termes des suites 1 + *u*, 1 + *v* et 1 + *w*. Que peut-on visuellement dire des premier chiffres non nuls des termes de ces suites ? Est-ce que cet "effet" visuel se généralise ? INDICATION : 0.5=5/10, 0.1=1/10, 0.055/100.

**6.** Calculer avec différentes valeurs de  $u_0$  les vingt premiers termes de la suite définie par  $u_0$  0 ú, et  $u_{n+1} = \frac{u_n + 1}{2 - u_n}$ . Conjecturer le comportement général de la suite, et le démontrer à l'aide de Mathematica.

**7.** Soient " et \$ les suites définies par " $_n \times 2^n$  sin(B/(3  $\times$  2")),  $\$_n = 3 \times 2^n$  tan(sin(B/(3  $\times$  2")). Soient également uet v les suites définies par  $u_1 = 3$ ,  $v_1 = 2 \times 3^{1/2}$ ,  $(1/v_{n+1}) = (1/2)(1/u_n + 1/v_n)$ ,  $u_{n+1} = (u_n q_{n+1})^{1/2}$ . Calculer les vingt premiers termes de ces quatre suites. Que remarque-t-on ?

*Université Paris-Sud*

*Deug SMPE - S3 - Année 2002-2003*

Stage Mathematica

# **Troisième séance - Listes, fonctions, suites, graphiques**

*Cours*

**à Listes**

*In[1]:=* **TableASinAk p €€€ 4 E, 8k, 0, 10<E** *Out[1]*= 90,  $\frac{1}{2}$ , 1,  $\frac{1}{2}$ ,  $\frac{1}{2}$ ,  $\frac{1}{2}$  ,  $\frac{1}{2}$  ,  $\frac{1}{2}$  ,  $\frac{1}{2}$  ,  $\frac{1}{2}$  ,  $\frac{1}{2}$  ,  $\frac{1}{2}$  ,  $\frac{1}{2}$  ,  $\frac{1}{2}$  ,  $\frac{1}{2}$  ,  $\frac{1}{2}$  ,  $\frac{1}{2}$  ,  $\frac{1}{2}$  ,  $\frac{1}{2}$  ,  $\frac{$ 

*In[2]:=* **TableA9k p €€€ 4 , SinAk p €€€ 4 E=, 8k, 0, 10<E**  $Out[2] = 980, 0 < 9$   $\frac{R}{4}$ ,  $\frac{R}{2}$ ,  $\frac{R}{2}$ ,  $1 = 9$   $\frac{3.0}{4}$ ,  $\frac{R}{2}$ ,  $8p$ ,  $0 < 9$   $\frac{5.0}{4}$ ,  $\frac{R}{4}$ ,  $-\frac{R}{2}$ , 9  $\frac{3}{2}$ **B**  $\frac{7}{4}$ **B**  $\frac{6}{2}$  =  $\frac{4}{2}$  =  $\frac{3}{2}$  p, 0<, 9 **deffic**,  $\frac{1}{4}$  =  $\frac{5}{2}$  , 9 **deffic**, 1==

*In[3]:=* **% •• TableForm**

*Out[3]//TableForm=* 0 0 p€€€4  $\mathbf{C}$ p€€€2 1  $\hat{H}$  $\mathbf{C}$ **p** 0 €€€€  $\frac{d\mathbf{d} \mathbf{d} \mathbf{d}}{2}$  $\hat{H}$ -1 <del>∰€€</del> **- €€€€** 2 **p** 0  $\bigoplus$  $\mathbf{C}$  $\bigoplus$ 1

```
In[4]:= m1 := 881, 2<, 83, 4<<
In[5]:= m2 := J
1 2
             3 4
N
In[6]: pascal@n_D := Table@Binomial@p, qD, 8p, 0, n<, 8q, 0, n<D
In[7]:= m1
Out[7]= 881, 2<, 83, 4<<
In[8]:= m2
Out[8]= 881, 2<, 83, 4<<
In[10]:= pascal@4D
Out[10]= 881, 0, 0, 0, 0<, 81, 1, 0, 0, 0<, 81, 2, 1, 0, 0<, 81, 3, 3, 1, 0<, 81, 4, 6, 4, 1<<
In[11]:= m1 •• TableForm
Out[11]//TableForm=
      1 2
      3 4
In[12]:= m2 •• TableForm
Out[12]//TableForm=
      1 2
      3 4
In[13]:= pascal@4D •• TableForm
Out[13]//TableForm=
      1 0 0 0 0
      1 1 0 0 0
      1 2 1 0 0
      1 3 3 1 0
       1 4 6 4 1
In[15]:= pascal@4D@@5DD
Out[15]= 81, 4, 6, 4, 1<
In[16]:= pascal@4D@@5DD@@3DD
Out[16]= 6
```
*In[18]:=* **Join@pascal@4D@@4DD, pascal@4D@@5DDD**

*Out[18]=* 81, 3, 3, 1, 0, 1, 4, 6, 4, 1<

*In[19]:=* **Append@pascal@4D@@5DD, 10D**

*Out[19]=* 81, 4, 6, 4, 1, 10<

*In[84]:=* **pascal@3D •• TableForm**

*Out[84]//TableForm=*

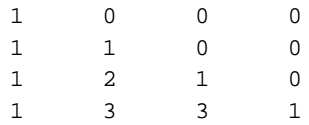

*In[85]:=* **pascal@3D**

*Out[85]=* 881, 0, 0, 0<, 81, 1, 0, 0<, 81, 2, 1, 0<, 81, 3, 3, 1<<

*In[88]:=* **pascal@3D •• TableForm**

*Out[88]//TableForm=*

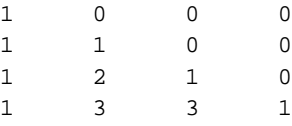

### *In[87]:=* **Transpose@pascal@3DD**

*Out[87]=* 881, 1, 1, 1<, 80, 1, 2, 3<, 80, 0, 1, 3<, 80, 0, 0, 1<<

#### *In[89]:=* **Transpose@pascal@3DD •• TableForm**

*Out[89]//TableForm=*

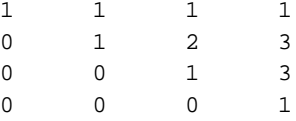

## **à Composition et itération des fonctions**

```
In[21]:= c := #
2 &
In[24]:= r :=
• !!!!
# &
In[25]:= Composition@r, Sin, cD@xD
Out[25]= Sin@x<sup>2</sup>D
In[26]:= ržSinžc@xD
Out[26]= Sin@x<sup>2</sup>D
In[28]:= Nest@c, x, 3D
```
*Out[28]=* x 8

*In[29]:=* **NestList@c, x, 5D**

*Out*[29]=  $8x, x^2, x^4, x^8, x^{16}, x^{32}$ 

```
In[237]:= Clear@fD; Clear@ffD; Clear@jD
In[238]:= f@8x_, y_<D := x - y
In[239]:= ff@x_, y_D := f@8x, y<D
In[240]:= j := 8#1 Cos@#2D, #1 Sin@#2D< &
In[241]:= Composition@f, jD@r, qD
Out[241]= r Cos@qD - r Sin@qD
In[242]:= Composition@ff, jD@r, qD
Out[242]= ff@8r Cos@qD, r Sin@qD<D
In[245]:= Derivative@1, 0D@Composition@f, jDD@r, qD
Out[245]= Cos@qD - Sin@qD
In[243]:= Derivative@0, 1D@Composition@f, jDD@r, qD
Out[243]= -r Cos@qD - r Sin@qD
```
## **à Suites**

*In[30]:=* **u<sup>n</sup> := n <sup>2</sup> - 5 n** *In[36]:=* **v<sup>0</sup> := 5**  $In[37]: = \mathbf{v}_{n+1} := \begin{bmatrix} \mathbf{v}_{n+2} \\ \mathbf{v}_{n+1} \end{bmatrix}$  $In[31]: =$  **w**<sub>n+1</sub> :=  $\frac{W_n}{2}$  **• !!!**<br>2

## **Ÿ Première suite : u<sup>n</sup> := n 2 - 5 n**

*In[69]:=* **Table@k <sup>2</sup> - <sup>5</sup> k, <sup>8</sup>k, 1, <sup>10</sup><D** *Out[69]=* 8-4, -6, -6, -4, 0, 6, 14, 24, 36, 50<

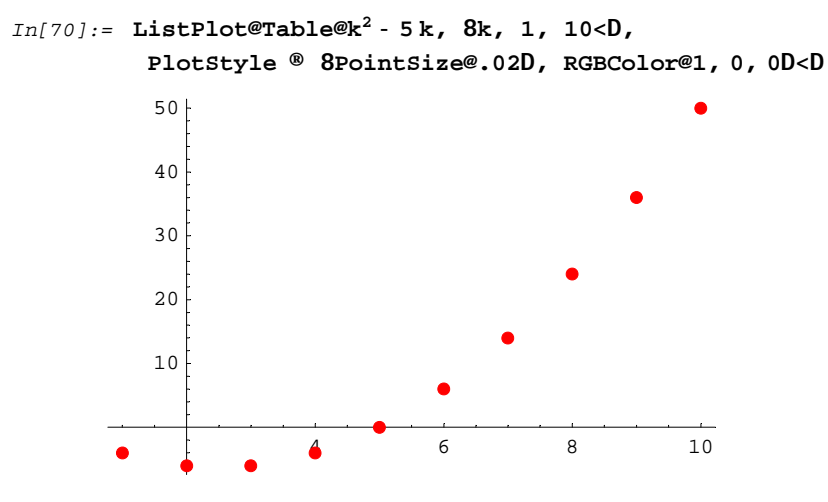

*Out[70]=* … Graphics …

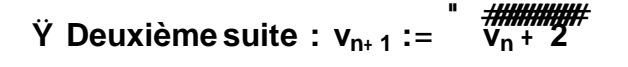

*In[73]:=* **vv :<sup>=</sup> <sup>N</sup><sup>A</sup> • !!!!!!!!!!!! # <sup>+</sup> <sup>2</sup> <sup>E</sup> &**

#### *In[74]:=* **NestList@vv, 5, 10D**

*Out[74]=* 85, 2.64575, 2.1554, 2.03848, 2.0096, 2.0024, 2.0006, 2.00015, 2.00004, 2.00001, 2.<

### In[116]:= ListPlot@NestList@vv, 5, 10D, PlotStyle ® 8PointSize@.02D, RGBColor@1, 0, 0D<D

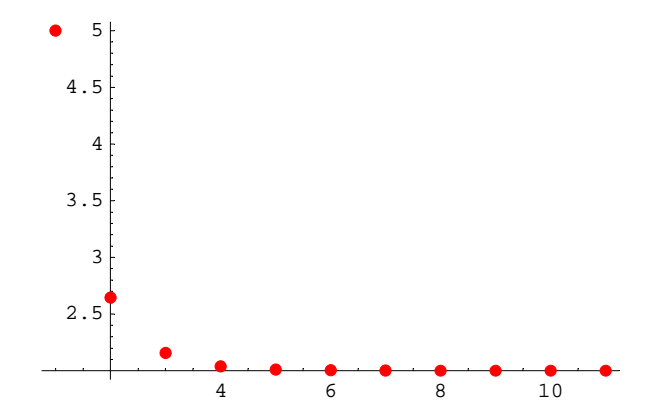

*Out[116]=* … Graphics …

*In[110]:=* **<sup>g</sup><sup>1</sup> :<sup>=</sup> Plot@8vv@xD, <sup>x</sup><, <sup>8</sup>x, 0, <sup>5</sup><, PlotStyle ®** 88Thickness@.015D, RGBColor@0, 0, 1D<, 8Thickness@.01D, RGBColor@0, 1, 0D<<D

```
In[111]:= listelv := Table@8Nest@vv, 5, qD, Nest@vv, 5, qD<, 8q, 0, 10<D
```
 $In [112]: =$  liste2v:= Table@8Nest@vv, 5, qD, Nest@vv, 5, q+1D<, 8q, 0, 10<D

 $In[113]: = g_2 := ListPlot@listelv, Plotskyle @ 8PointSize@.02D, RGBColor@1, 0, 0D< D$ 

 $In[114]: = g_3 := ListPlot@liste2v, PlotStyle @ 8PointSize@.02D, RGBColor@1, 0, 0D<0$ 

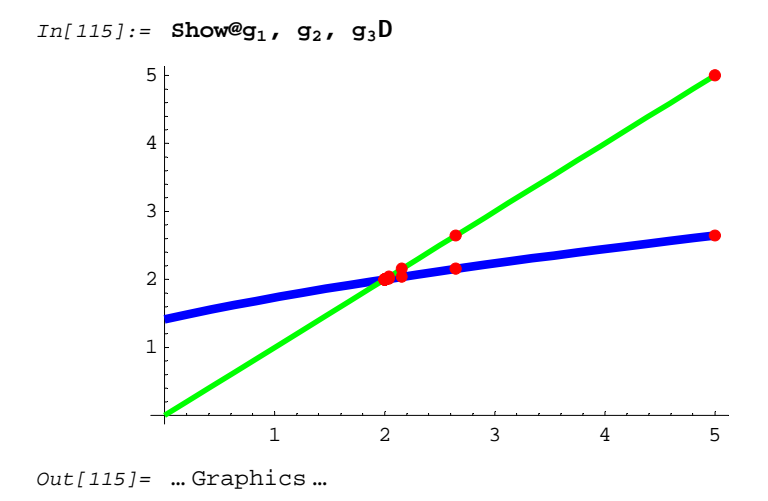

\n
$$
\dot{Y} \text{ Troisième suite, } w_{n+1} := \frac{w_n}{2} \cdot \frac{m}{n}, \quad w_0 = 0
$$
\n

*In[56]:=* **www@8t\_, n\_<D :<sup>=</sup> <sup>N</sup>A9 t €€€ 2 + • !!!!<sup>n</sup> , <sup>n</sup> <sup>+</sup> <sup>1</sup>=E**

- *In[78]:=* **NestList@www, 80, 0<, 10D**
- *Out[78]=* 880, 0<, 80., 1.<, 81., 2.<, 81.91421, 3.<, 82.68916, 4.<, 83.34458, 5.<, 83.90836, 6.<, 84.40367, 7.<, 84.84759, 8.<, 85.25222, 9.<, 85.62611, 10.<<
- *In[79]:=* **Transpose@NestList@www, 80, 0<, 10DD**
- *Out[79]=* 880, 0., 1., 1.91421, 2.68916, 3.34458, 3.90836, 4.40367, 4.84759, 5.25222, 5.62611<, 80, 1., 2., 3., 4., 5., 6., 7., 8., 9., 10.<<
- *In[80]:=* **Transpose@NestList@www, 80, 0<, 10DD@@1DD**

*Out[80]=* 80, 0., 1., 1.91421, 2.68916, 3.34458, 3.90836, 4.40367, 4.84759, 5.25222, 5.62611<

## *Y* **Quatrième suite,**  $z_{n+2} = z_{n+1} + z_n$ **,**  $z_0 = z_1 = 1$

On va prendre comme vecteur  $u_n =$ 

 $8z_n$ ,  $z_{n+1}$  <. On aura alors  $u_{n+1} = 8z_{n+1}$ ,  $z_n + z_{n+1}$  <  $z_n = zz \otimes u_n$  avec  $zz \otimes x$ ,  $y \triangleleft = 8y$ ,  $x + y \triangleleft z$ .

*In[118]:=* **zz@8a\_, <sup>b</sup>\_<D :<sup>=</sup> <sup>8</sup>b, <sup>a</sup> <sup>+</sup> <sup>b</sup><sup>&</sup>lt;**

*In[119]:=* **NestList@zz, 81, 1<, 10D**

- *Out[119]=* 881, 1<, 81, 2<, 82, 3<, 83, 5<, 85, 8<, 88, 13<, 813, 21<, 821, 34<, 834, 55<, 855, 89<, 889, 144<<
- *In[120]:=* **premierstermes :<sup>=</sup> Transpose@NestList@zz, <sup>8</sup>1, <sup>1</sup><, <sup>10</sup>DD@@1DD**
- *In[121]:=* **premierstermes**

*Out[121]=* 81, 1, 2, 3, 5, 8, 13, 21, 34, 55, 89<

## **Exercices**

```
à Exercice 1
```
*In[122]:=* **{<sup>1</sup> :<sup>=</sup> Table@<sup>2</sup> <sup>k</sup>, <sup>8</sup>k, 1, <sup>20</sup><D** *In[123]:=* **{<sup>1</sup>** *Out[123]=* 82, 4, 8, 16, 32, 64, 128, 256, 512, 1024, 2048, 4096, 8192, 16384, 32768, 65536, 131072, 262144, 524288, 1048576< *In[124]:=* **{1@@5DD** *Out[124]=* 32 *In[127]:=* **{<sup>2</sup> :<sup>=</sup> Table@{1@@qDD, <sup>8</sup>q, 5, <sup>10</sup><D** *In[128]:=* **{<sup>2</sup>** *Out[128]=* 832, 64, 128, 256, 512, 1024<  $In[129]: = \{3 := \text{Table@8}\}\{100, \{1000, 1000, 80, 1, 19, 200, 1000, 1000, 1000, 1000, 1000, 1000, 1000, 1000, 1000, 1000, 1000, 1000, 1000, 1000, 1000, 1000, 1000, 1000, 1000, 1000, 1000, 1000, 1000, 1000, 1000, 1000, 1000, 1000$ *In[130]:=* **{<sup>3</sup>** *Out[130]=* 882, 4<, 88, 16<, 832, 64<, 8128, 256<, 8512, 1024<, 82048, 4096<,

88192, 16384<, 832768, 65536<, 8131072, 262144<, 8524288, 1048576<<

## **à Exercice 2**

### **Ÿ Question 1**

### **Ÿ Valeurs simples**

*In[136]:=* **TableASinAk p €€€ 4 E, 8k, 0, 5<E** *Out[136]*= 90,  $\frac{1}{2}$ , 1,  $\frac{1}{2}$ ,  $\frac{1}{2}$ *In[137]:=* **TableASinAk p €€€ 4 E, 8k, 6, 10<E** *Out[137]*= 9-1, - **(1)**<br> $\frac{1}{2}$ , 0, **(1)**<br> $\frac{1}{2}$ In[139]:= JoinATableASinAk (Formulation, 1988, 0, 5<E, TableASinAk (Formulation, 10<EE<br>4 *Out[139]*= 90,  $\frac{1}{2}$ , 1,  $\frac{1}{2}$ ,  $\frac{1}{2}$ ,  $\frac{1}{2}$  =  $\frac{1}{2}$ ,  $\frac{1}{2}$  =  $\frac{1}{2}$ ,  $\frac{1}{2}$  =

### **Ÿ Valeurs et points de calcul**

In[141]:= TableA9k **(E)** sinAk (EE=, 8k, 0, 5<E .. TableForm *Out[141]//TableForm=* 0 0 p€€€4  $\mathbf{C}$ p€€€2 1  $oplus$  $\mathbf{C}$ p 0 **€€€ - €€€€** In[143]:= TableA9k \, SinAk \, E=, 8k, 6, 10<E .. TableForm *Out[143]//TableForm=* <del>Ê</del> -1 **€€€ - €€€€** 2 **p** 0  $\bigoplus$  $\mathbf{C}$  $\bigoplus$ 1 In[144]:= JoinATableA9k (E, SinAk (E=, 8k, 0, 5<E, **FableA9k (EE**, SinAk (EEE), 8k, 6, 10<EE •• TableForm *Out[144]//TableForm=* 0 0 p€€€4  $\mathbf{C}$ p€€€2 1 **€**  $\mathbf{C}$ p 0 **€€€**  $\frac{d\mathbf{d} \mathbf{d} \mathbf{d}}{2}$ **€€€** -1 **€€€ - €€€€** 2 **p** 0 €€€€  $\mathbf{C}$  $f$ 1

## **Ÿ Question 2**

In[145]:= TableA9k **(E**, SinAk (EE=, 8k, 0, 6<E •• TableForm *Out[145]//TableForm=* 0 0 p€€€4  $\mathbf{C}$ p€€€2 1 <u>ê</u>∰€  $\mathbf{C}$ p 0  $\bigoplus$ **- €€€€ €€€** -1 In[146]:= TableA9k \, SinAk \, E=, 8k, 5, 10<E .. TableForm *Out[146]//TableForm=*  $\bigoplus$  $\frac{d\mathbf{d} \mathbf{d} \mathbf{d}}{2}$ **€€€** -1 **€€€ - €€€€** 2 **p** 0 <del>ê</del>  $\mathbf{C}$  $\bigoplus$ 1 In[149]:= TakeATableA9k  $\frac{p}{4}$ , SinAk  $\frac{p}{4}$ =, 8k, 6, 10<E, -4E *Out[149]=* 99 7 p €€€€€€€ 4 , - 1 €€€€€€€€€ • !!!!<sup>2</sup> =, 82 p, 0<, 9 9 p €€€€€€€ 4 , 1 €€€€€€€€€ • !!!!<sup>2</sup> =, 9 5 p €€€€€€€ 2 , 1== In[151]:= JoinATableA9k **(E**, SinAk **(EE**=, 8k, 0, 6<E, TakeATableA9k (E, SinAk (E=, 8k, 6, 10<E, –4EE •• TableForm *Out[151]//TableForm=* 0 0 p€€€4  $\mathbb{C}$ p€€€2 1 **€**  $\mathbf{C}$ p 0  $\bigoplus$ **- €€€€ €€€** -1  $#€$ **- €€€€** 2 **p** 0  $\bigoplus$  $\mathbf{C}$  $\bigoplus$ 1

## **à Exercice 3**

 $In[155]:$  Table@Series@Nest@Sin, x, kD, 8x, 0, 7<D, 8k, 1, 10<D • TableForm *Out[155]//TableForm=*  $x -$   $\frac{dx}{20} +$   $\frac{dx}{2040} + 0 \times 0^8$  $x - \frac{dx}{3} + \frac{dx}{3} = \frac{dx}{315} + 0 \times 0^8$  $x - \frac{1}{2}$  +  $\frac{1}{40}$  +  $\frac{1}{40}$  +  $\frac{1}{2040}$  +  $\frac{1}{2040}$  +  $\frac{1}{20}$  +  $\frac{1}{20}$  $x - \frac{dy}{dx} + \frac{dy}{dx} = \frac{dy}{dx} + 0 \times D^8$  $x - \frac{1}{2}$   $\frac{1}{2}$   $\frac{1}{2}$  $x - x^3 + \frac{1}{2}$  $x$  -  $\frac{1}{20}$   $\frac{1}{20}$   $\frac{1}{$  $x - \frac{4}{3}$  +  $\frac{4}{3}$  +  $\frac{4}{3}$  +  $\frac{4}{3}$  +  $\frac{4}{3}$  +  $\frac{6}{3}$  +  $\frac{6}{3}$  +  $\frac{6}{3}$  +  $\frac{6}{3}$  $x$  -  $\frac{1}{2}$   $\frac{1}{2}$   $\frac{1$  $x - \frac{1}{2}$  =  $\frac{1}{2}$   $\frac{1}{2}$   $\frac{1}{2$ On voit immédiatement que le coefficient de *x* est toujours 1,

tandis que le coefficient de  $x^3$  dans le développement limité de sin<sup>n</sup> est  $\cdot$   $\overline{\bigoplus_{6}^{n}}$ 

## **à Exercice 4**

*In[253]:=* **Clear@fD; Clear@ffD; Clear@j<sup>D</sup>**  $In[254]:$  **f**  $@8x$  ,  $y$   $\lt$ D  $:=$   $\frac{x^2 - y^2}{x^2 + y^2}$ *In[255]:=* **ff@x\_, y\_<sup>D</sup> :<sup>=</sup> <sup>f</sup>@8x, <sup>y</sup><D** *In[256]:=* **<sup>j</sup> :<sup>=</sup> <sup>8</sup>#1 Cos@#2D, #1 Sin@#D< &** *In[257]:=* **Composition@f, <sup>j</sup>D@r, <sup>q</sup><sup>D</sup>** *Out[257]=* r <sup>2</sup> Cos@q<sup>D</sup> <sup>2</sup> - r <sup>2</sup> Sin@r<sup>D</sup> 2 €€€€€€€€€€€€€€€€€€€€€€€€€€€€€€€€€€€€€€€€€€€€€€€€€€ r <sup>2</sup> Cos@qD <sup>2</sup> + r <sup>2</sup> Sin@rD 2 *In[258]:=* **Simplify@Composition@f, <sup>j</sup>D@r, <sup>q</sup>DD** *Out[258]=* Cos@qD<sup>2</sup><br>
Cos@qD<sup>2</sup>+Sin@rD<sup>2</sup><br>
Cos@qD<sup>2</sup>+Sin@rD<sup>2</sup> *In[259]:=* **Derivative@1, 0D@ffD@x, yD** Out[259]= - **dummining and particular** + **and particular** *In[267]:=* **Simplify@Derivative@1, 0D@ffD@x, yDD** *Out[267]*=<br>  $Hx^2 + y^2L^2$ 

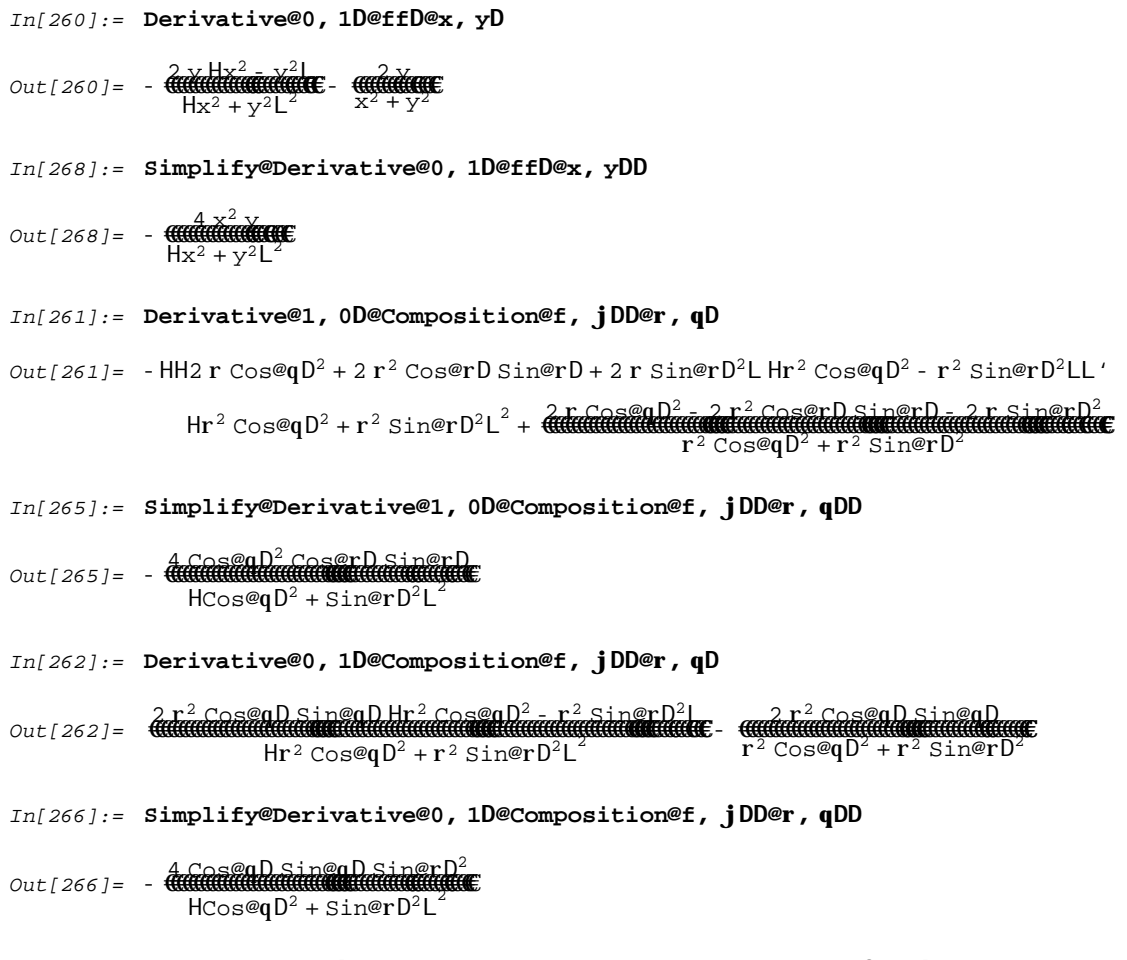

 $In[269]:=$  Plot3D@ff@x, yD, 8x, -3, 3<, 8y, -3, 3<, PlotPoints ® 50D

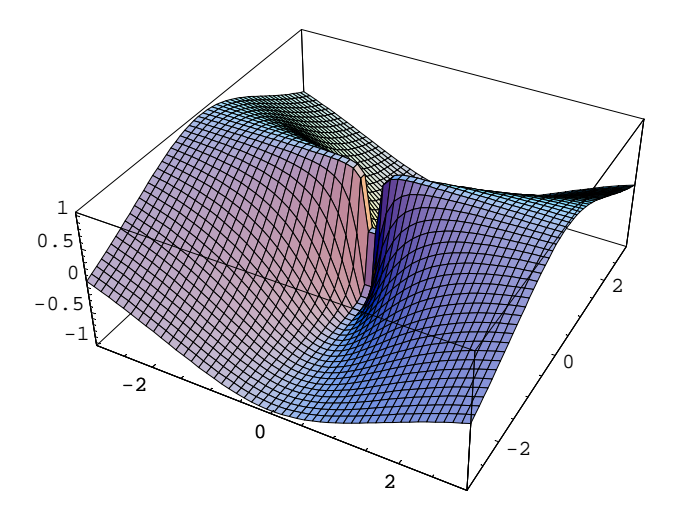

*Out[269]=* … SurfaceGraphics …

### $In[270]:=$  Plot3D@Composition@f, jD@r, qD, 8r, 0, 3<, 8q, 0, 2p<, PlotPoints ® 50D

Power::infy : Infinite expression  $\frac{1}{\sqrt{1+\epsilon}}$  encountered.

¥::indet : Indeterminate expression 0. ComplexInfinity encountered.

Power::infy : Infinite expression  $\frac{1}{\sqrt{1+\epsilon}}$  encountered.

¥::indet : Indeterminate expression 0. ComplexInfinity encountered.

Power::infy : Infinite expression  $\frac{1}{\sqrt{1+\epsilon}}$  encountered.

General::stop : Further output of Power::infy will be suppressed during this calculation.

¥::indet : Indeterminate expression 0. ComplexInfinity encountered.

General::stop : Further output of ¥::indet will be suppressed during this calculation.

Plot3D::plnc : Composition@f, jD@r, qD is neither a machine-size real number at  $8r$ ,  $q \le 80$ .,  $0 \le$  nor a list of a real number and a valid color directive.

Plot3D::plnc : Composition@f, jD@r, qD is neither a machine-size real number at 8r, q<=80., 0.128228< nor a list of a real number and a valid color directive.

Plot3D::plnc : Composition@f, jD@r, qD is neither a machine-size real number at 8r, q<=80., 0.256457< nor a list of a real number and a valid color directive.

General::stop : Further output of Plot3D::plnc will be suppressed during this calculation.

Plot3D::gval : Function value Indeterminate at grid point  $xi = 1$ ,  $yi = 1$  is not a real number.

Plot3D::gval : Function value Indeterminate at grid point xi = 1, yi = 2 is not a real number.

Plot3D::gval : Function value Indeterminate at grid point xi = 1, yi = 3 is not a real number.

General::stop : Further output of Plot3D::gval will be suppressed during this calculation.

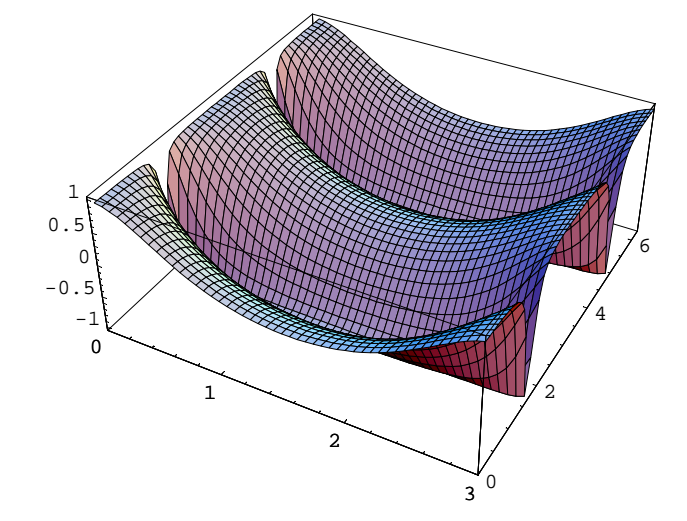

*Out[270]=* … SurfaceGraphics …

## **à Exercice 5**

*In[350]:=* **Clear@u, v, w, uu, vv, wwD**

*In[351]:=* **<sup>u</sup>@n\_<sup>D</sup> :<sup>=</sup> <sup>1</sup> <sup>+</sup> <sup>H</sup>0.5L^n**

*In[352]:=* **uu@n\_<sup>D</sup> :<sup>=</sup> <sup>1</sup> <sup>+</sup> <sup>H</sup><sup>5</sup> • <sup>10</sup>L^n**

```
In[353]:= v@n_D := 1 + .1^n
In[354]:= vv@n_D := 1 + H1 • 10L^n
In[355]:= w@n_D := 1 + .05^n
In[356]:= ww@n_D := 1 + H5 • 100L^n
In[357]:= Table@N@u@kD, 60D, 8k, 1, 30<D •• TableForm
Out[357]//TableForm=
       1.5
       1.25
       1.125
       1.0625
       1.03125
       1.01563
       1.00781
       1.00391
       1.00195
       1.00098
       1.00049
       1.00024
       1.00012
       1.00006
       1.00003
       1.00002
       1.00001
       1.
       1.
       1.
       1.
       1.
       1.
       1.
       1.
       1.
       1.
       1.
       1.
       1.
```
*In[358]:=* **Table@N@v@kD, 60D, 8k, 1, 30<D •• TableForm**

```
Out[358]//TableForm=
       1.1
       1.01
       1.001
       1.0001
       1.00001
       1.
       1.
        1.
        1.
        1.
        1.
        1.
        1.
        1.
        1.
        1.
        1.
        1.
        1.
        1.
        1.
        1.
        1.
        1.
        1.
        1.
       1.
        1.
        1.
```
*In[359]:=* **Table@N@w@kD, 60D, 8k, 1, 30<D •• TableForm**

```
Out[359]//TableForm=
       1.05
       1.0025
       1.00013
       1.00001
        1.
        1.
        1.
        1.
        1.
        1.
        1.
        1.
        1.
        1.
        1.
        1.
        1.
        1.
        1.
        1.
        1.
        1.
        1.
        1.
        1.
        1.
       1.
        1.
        1.
        1.
```
### *In[360]:=* **Table@N@uu@kD, 60D, 8k, 1, 30<D •• TableForm**

### *Out[360]//TableForm=*

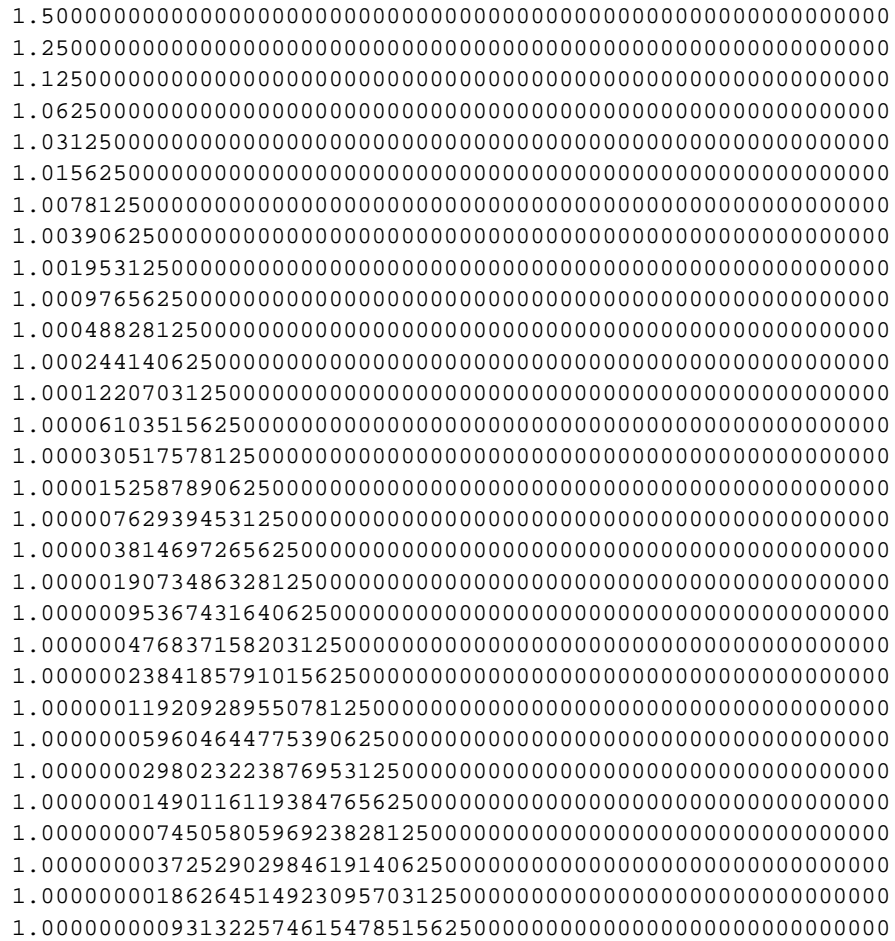

### *In[361]:=* **Table@N@vv@kD, 60D, 8k, 1, 30<D •• TableForm**

### *Out[361]//TableForm=*

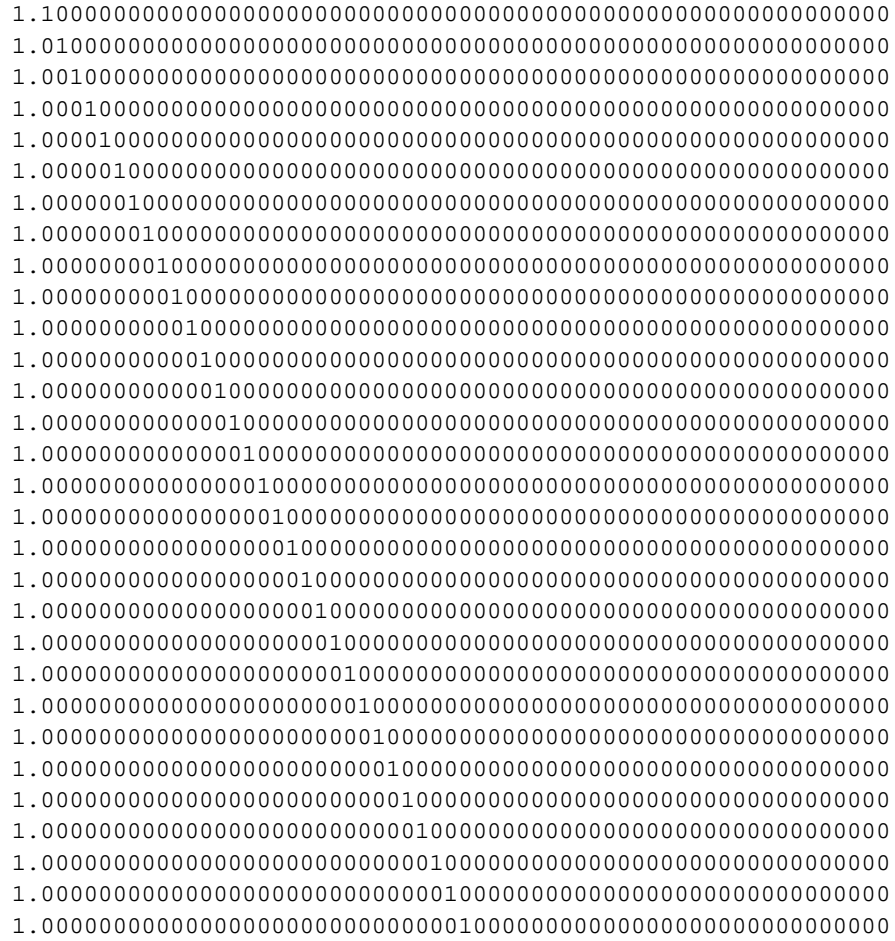

### *In[362]:=* **Table@N@ww@kD, 60D, 8k, 1, 30<D •• TableForm**

*Out[362]//TableForm=*

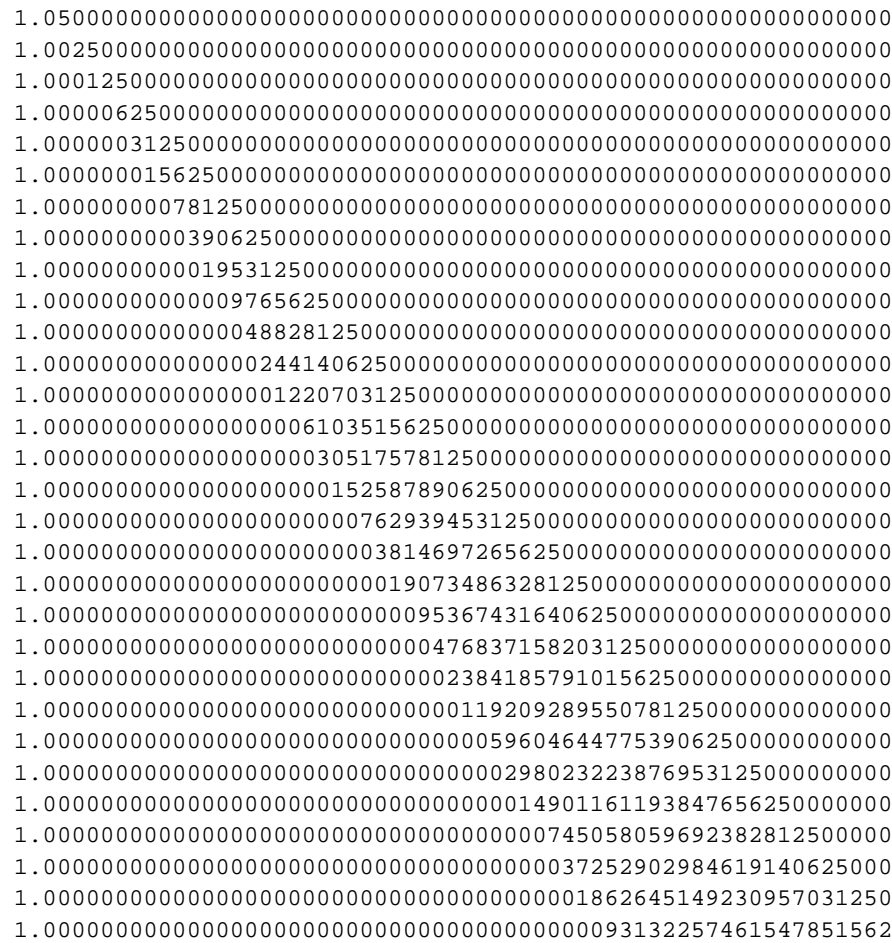

Lorsqu'on demande le résultat avec des nombres décimaux, Marthematica ne donne pas le résultat avec le nombre de décimales demandées. En revanche, si au lieu de 0.1, on écrit 1/10, Mathematica fait des claculs exacts, avec un nombre de décimales aussi grand que demandé. Le résultat remarquable, c'est que pour les suites géométriques, les premiers termes non nul du développement décimal sont alignés sur une droite, dont la pente est liée au logarithme décimal de la raison.

## **à Exercice 6**

*In[363]:=* **Clear@fD**

*In[364]:=* **f := # + 1 €€€€€€€€€€ 2 - # &**

### $In[366]:$  Table@Nest@f, k, qD, 8q, 0, 20<, 8k, 1, 10<D • TableForm

Power::infy : Infinite expression  $\frac{1}{\sqrt{6}}$  encountered. Power::infy : Infinite expression  $\frac{1}{\sqrt{6}}$  encountered. Power::infy : Infinite expression  $\frac{1}{\sqrt{6}}$  encountered. General::stop : Further output of Power::infy will be suppressed during this calculation. ¥::indet : Indeterminate expression 0 ComplexInfinity encountered. ¥::indet : Indeterminate expression 0 ComplexInfinity encountered. ¥::indet : Indeterminate expression 0 ComplexInfinity encountered. General::stop : Further output of ¥::indet will be suppressed during this calculation.

#### *Out[366]//TableForm=*

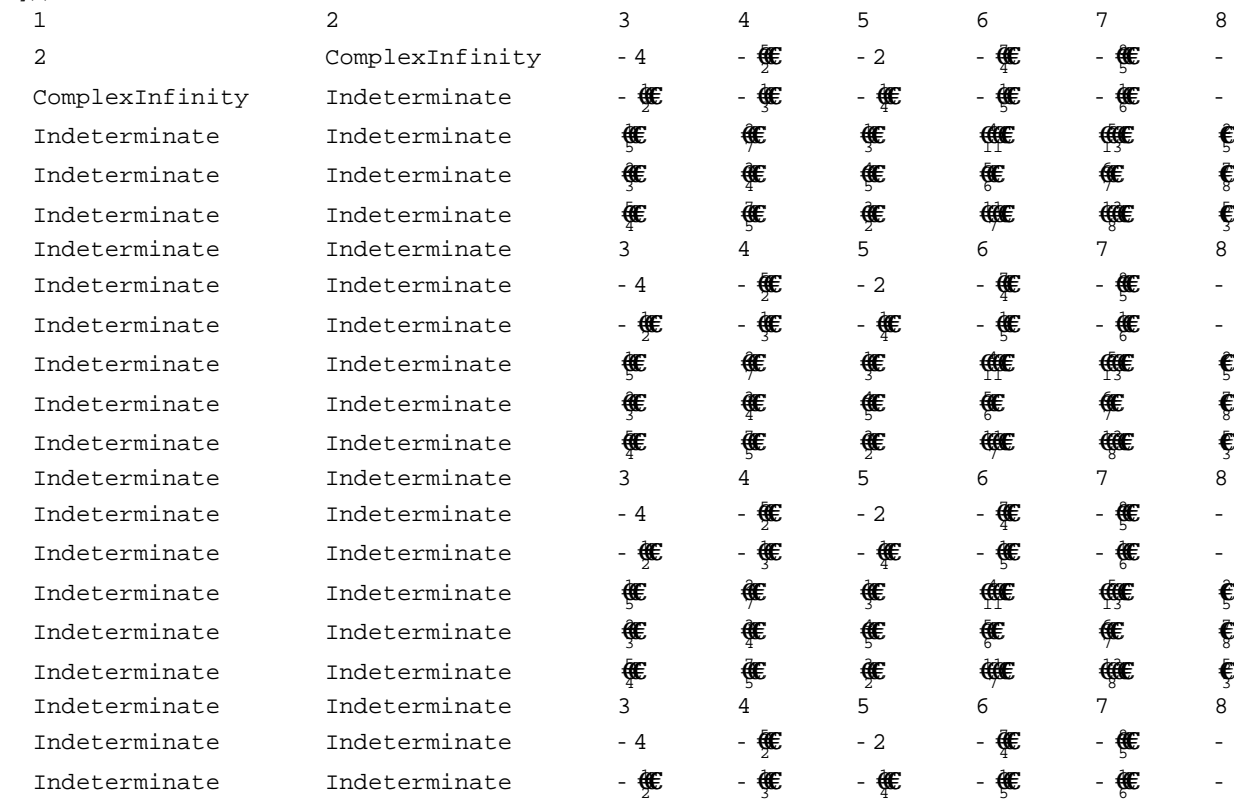

On remarque que lorsque la suite est définie, elle est de période 6. Pour le démontrer, il suffit de calculer f<sup>6</sup> et de montrer que c'est l'identité.

```
In[368]:= Simplify@Nest@f, x, 6DD
```
*Out[368]=* x

## **à Exercice 7**

*In[374]:=* **Clear@a, <sup>b</sup>, p, q, f, x, <sup>y</sup><sup>D</sup>**  $In[375]:=$  **a@n**\_**D :** = 3 **2**<sup>n</sup> **SinA (1)**<br>3 **2**<sup>n</sup>

**f** *In[376]:***= b en**\_**D := 3 2**<sup>n</sup></sup> **TanA (1) EEE** 

*x 1n[377]:***= f**<sup>*e*8x</sup>\_, *y*\_<**D** := 9& <sup>''</sup><sup>**\effect**}{# **ex** *x*</sup> **, 2 €€€€€€€€€€€€€€ 1 €€€x + 1 €€€y =**

*In[379]:=* **Simplify@f@8x, y<DD**

*Out[379]=* 9 • !!!!<sup>2</sup> \$ % x<sup>2</sup> y €€€€€€€€€€ x + y , 2 x y €€€€€€€€€€ x + y =

In[384]:= TableAFlattenA9N@a@kDD, N@b@kDD, NA NestAf, 93, 2  $3\frac{1}{3}$ =, k - 1EE=E, 8k, 1, 20<E .. **TableForm**

*Out[383]//TableForm=*

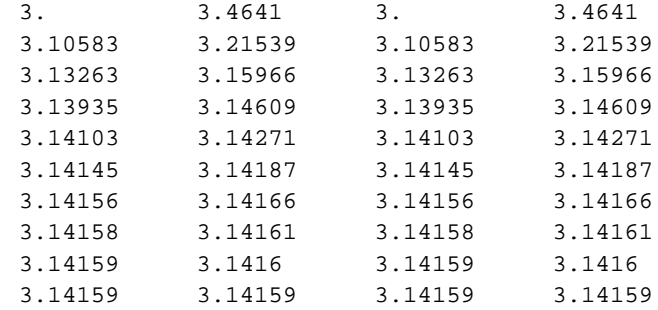

On remarque que { $a, b$ }={p, q}. Visiblement, les quatre suites numériques convergent vers  $p$ . Attention : le temps de calcul augmente rapidement avec le nombre de termes demandé.